# [Ubuntu 18.04LTS\(Bionic Beaver\)](#page-2-0) **[1](#page-2-0)8.04LTS**

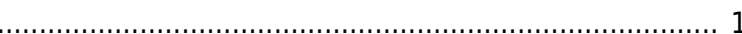

# <span id="page-2-0"></span>**Ubuntu 18.04LTS(Bionic Beaver)**

### **Release**

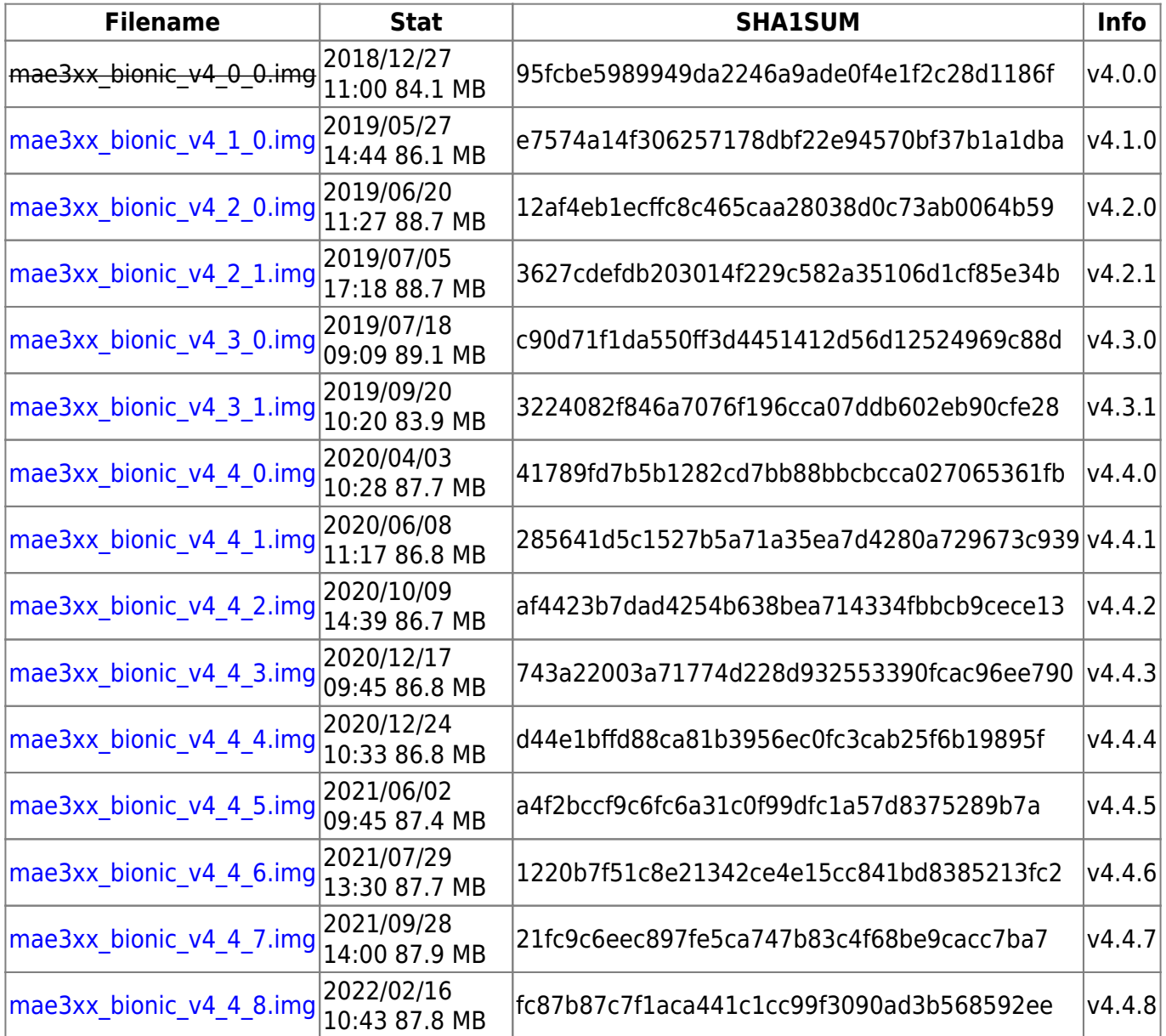

# **α/β/rc**

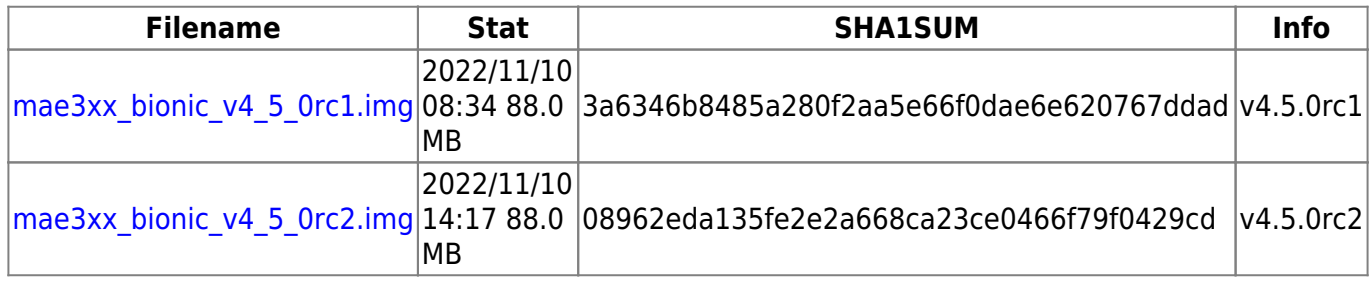

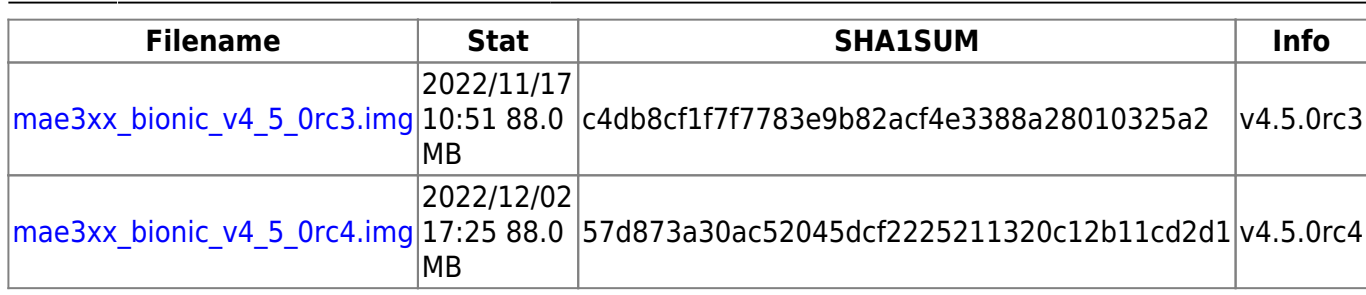

#### **v4.5.0rc4**

• PPP Manager  $(v5.3.1$  ( o LTE Module PDP Context/

#### **v4.5.0rc3**

- PPP Manager  $(v5.3.0$  ( ○ QMI: LTE Network Attach
	- QMI: Module
- mobile watch ng  $\circ$ device node (/dev/ttyXXX)
- **v4.5.0rc2**
	- PPP Manager
		- o QMI PPP Counter
			- o QMI LTE Network Attach
	- udhcpc
		- $\circ$  hook script

### **v4.5.0rc1**

- $\bullet$  Package
- $\bullet$  PPP
	- $\circ$  v5.3 PPP Manager (iii)
- mobile watch
	- v5.x mobile watch ng

### **v4.4.8**

- Bootloader
	- $\circ$  DRAM 1GiB  $\circ$  HIGHMEM  $\circ$  768MiB  $\circ$   $\circ$   $\circ$   $\circ$
- $\bullet$  Package
- ppp service
	- $\circ$  KYM1x firmware
- kym11\_util
	- Nim <sub>200</sub> to 200 to 200 to 200 to 200 to 200 to 200 to 200 to 200 to 200 to 200 to 200 to 200 to 200 to 200 to 200 to 200 to 200 to 200 to 200 to 200 to 200 to 200 to 200 to 200 to 200 to 200 to 200 to 200 to 200 to 200 to
- Firewalld
	- $\circ$  "direct" rule<sup>[2\)](#page--1-0)</sup>
	- "cramp-mss" mangle

## **v4.4.7**

- Ubuntu 18.04.6
- $\bullet$  Kernel
	- $\circ$  Redpine RS9116 WLAN driver
	- $\circ$  iptables module  $v4.4.5$
- $\bullet$  Package
	- $\circ$  OpenSSL
- udev
	- © AMM570 GPS Port Symbolic Link

## **v4.4.6**

- $\bullet$  Kernel
	- $\circ$  [nftables flowtable](https://www.kernel.org/doc/html/latest/networking/nf_flowtable.html)  $\circ$  fastpath routing  $\circ$ 
		- $\circ$  WireGuard (v1.0.20210606)
- WebUI
	- **o** Timezone
- PPP config
	- $\circ$  [LN940A] PLMN6  $^{4)}$  $^{4)}$  $^{4)}$

# **v4.4.5**

- udev hook  $\circ$  "wwan0"  $\circ$  procfs "accept\_local"  $\qquad$  1  $\qquad$   $\qquad$  [5\)](#page--1-0)
- $\bullet$  TMIS

# **v4.4.4**

- $\bullet$  Kernel
	- $\circ$  DI driver hardware counter  $\circ$
- WireGuard
	- $\circ$  v1.0.20201221

# **v4.4.3**

Ubuntu 18.04.5

- WireGuard
	- $\circ$  v1.0.20201112
- $\bullet$  Package
- OpenSSL ([CVE-2020-1971\)](https://ubuntu.com/security/CVE-2020-1971)
- FirewallD
	- $\circ$ (cleanup on exit  $(1)^{7}$ )

## **v4.4.2**

- WireGuard
	- $\circ$  v1.0.20200908

## **v4.4.1**

- WireGuard
	- $\circ$  v1.0.20200520
- $\bullet$  CB-100 Bugfix

## **v4.4.0**

- Ubuntu 18.04.4
- $\bullet$  Kernel
	- $\circ$  v4.19.94-ti
	- $\circ$  DI driver  $\qquad \frac{8}{3}$
	- $\circ$  musb
	- $\circ$  LED trigger(time-suspend) driver

[10\)](#page--1-0)

- o Ethernet LED
- WireGuard
	- $\circ$  v1.0.20200401[11\)](#page--1-0)
- $\bullet$  initramfs, firmup script
	- o root filesystem SDcard

[9\)](#page--1-0)

 $\bullet$  bootloader

 $\circ$ 

- $\circ$  USB rootfs Finitramfs
- $\bullet$  WebUI
	- $\circ$  WireGuard
	- $\circ$  TMIS
		- $[$   $]$   $"Save"$ 
			- :/etc/network/interfaces
- 
- $\circ$  MA-E350/KLW rev2 $^{12)}$  $^{12)}$  $^{12)}$
- MA-E350/LLO
- MA-E350/LAD20
- WireGuard
	- WebUI  $\sim$
- TMIS
	- $\circ$

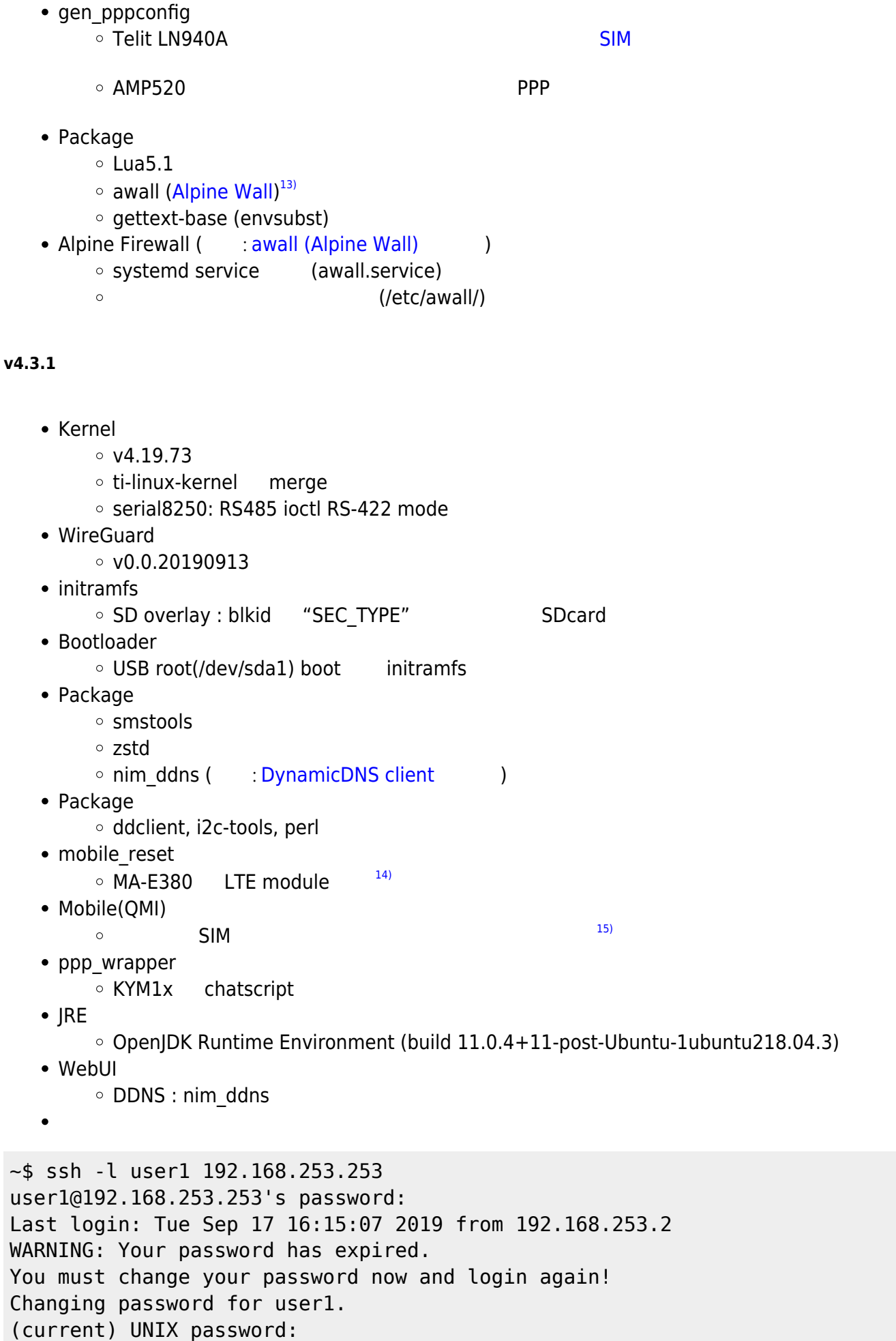

Enter new UNIX password: Retype new UNIX password: passwd: password updated successfully Connection to 192.168.253.253 closed.

[ OK ] Started Update UTMP about System Runlevel Changes.

Ubuntu 18.04.3 LTS plum ttyO0

plum login: user1 Password: You are required to change your password immediately (root enforced) Changing password for user1. (current) UNIX password: Enter new UNIX password: Retype new UNIX password:

**v4.3.0**

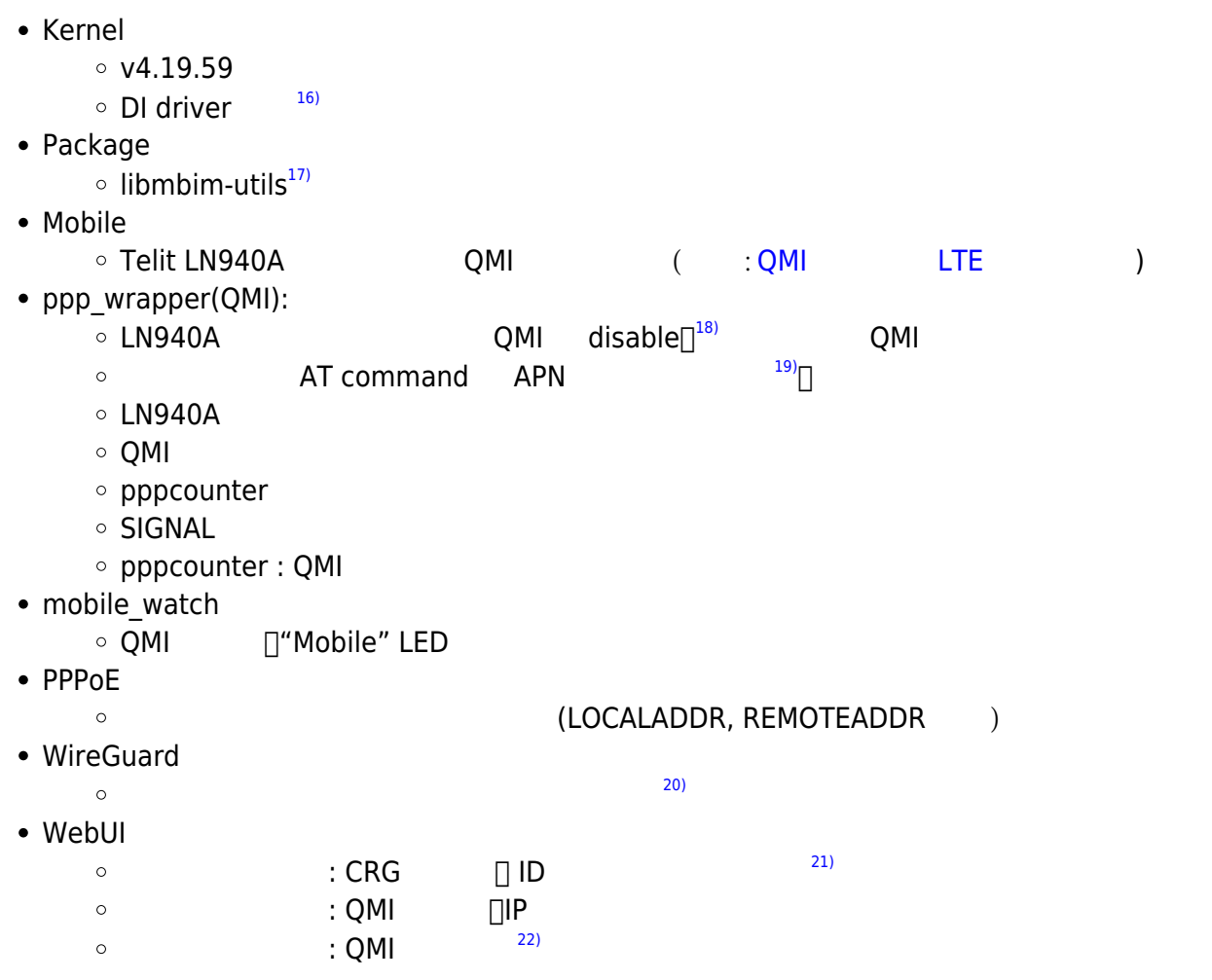

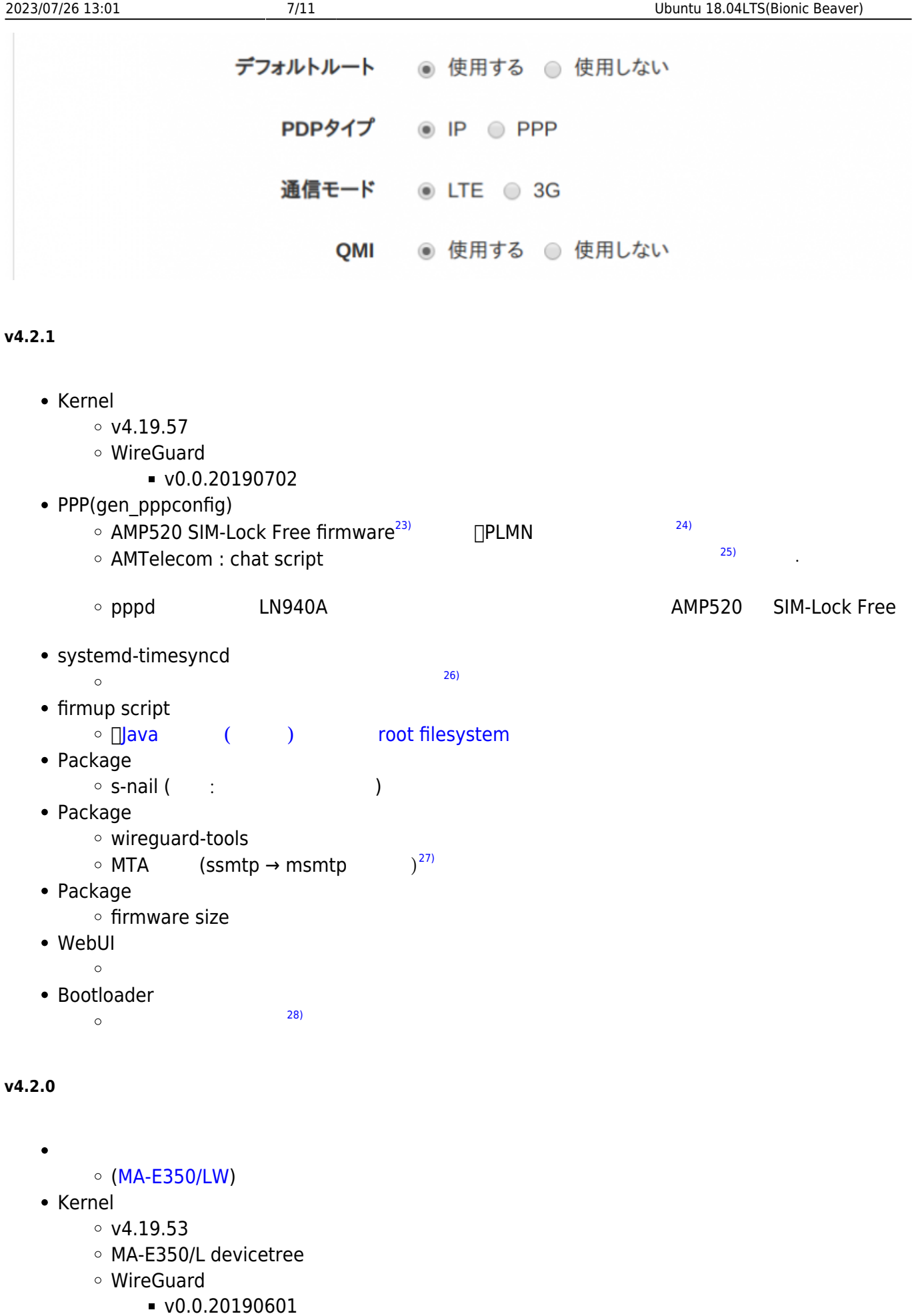

initramfs

```
SD ようしょく ちょうしょく いちじょう しんしゅう しんしゅう しんしゅう しんしゅう しんしゅう しんしゅう しんしゅう しんしゅう しんしゅう しんしゅう しんしゅう しんしゅう しんしゅう
           \circ mkfs.ext4 29)}• gen pppconfig
           \overline{A} \overline{A} \overline{\circ AMM570/LN940A : SIM ^{31}• mobile watch, mobile info
           \circ UM03-KO
           \circ IMEI,IMSI,ICCID ( :LTE/3G )KYM1x
           \circ KYM1x 32)} (kym11util)
    \bullet Package
           \circ Wireless LAN (hostapd, wpasupplicant, iw, crda)
           ipset
           nftables
           \circ jq
    \bullet Package
           firewalld
                  -0.6.4-MAE3xx-1fix: do not allow zone drifting - GitHub)
    • systemd
           \circSD Unit file(mnt-sd.mount) ( \cdot SD
                              (systemd))
                            CB-100
     • WebUI
           \circ: ICCID/IMEI/IMSI
           \circ CRG
                  Domain0 IDLE Timeout
                  ICCDv4.1.0
    \bullet Kernel
           \circ v4.19.46
           WireGuard VPNWireGuard VPN )
    • WebUI
```
- $\sim$  $\Box$ CRG  $\Box$ CRG  $\Box$
- GUI : GUI  $($  /  $)$
- $\bullet$  PPP
	- $\circ$  pppcounter<sup>[33\)](#page--1-0)</sup> ([  $\Box$ ] [PPP](https://www.centurysys.net/doku.php?id=mae3xx_ope:ppp_amount_of_data:start) and  $\Box$ )
- gen pppconfig
	- $\sim$  LN940A<sup>[34\)](#page--1-0)</sup> : CARRIERID  $^{35}$
	- $($
	- $\circ$  LN940A : CARRIERID PLMN  $\circ$
	- $\mathcal{L}$  $\mathsf{LN940A}$  :
	- $\circ$  LN940A : chat script

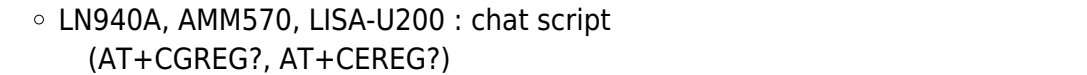

- $\bullet$  CRG
	- CRG 4 (and  $4$
- Bootloader
	- © MA-E350/NL LTE Module
- sshd  $\circ$ 
	- $(36)$  $(36)$
- $\bullet$  Package
	- wireguard-tools
	- python3-prettytable, python3-docopt
- JRE (OpenJDK Server VM (build 11.0.3+7-Ubuntu-1ubuntu218.04.1, mixed mode))
- Java VM (Oracle Java SE Embedded 8 / OpenJDK 11)
- Console "root"

```
v4.0.0
```

```
\bullet Kernel
        \circ v4.19.12
```
- $\bullet$  Package
	- $\circ$  libqmi\* : Cosmic(18.10) backport (1.20.0)
- $\bullet$  Package
	- usb-modeswitch
- $\bullet$
- $\circ$  MA-E350/LD32, /LAD36
- JRE (build 1.8.0 191-b12, profile compact3, headless)
- [1\)](#page--1-0)

```
HIGHMEM EXECUTE EXECUTE A SECOND TERM ENGINEERS
```
[2\)](#page--1-0) nat clamp-mss

- [3\)](#page--1-0)
- $i$ perf 210Mbps → 510Mbps [4\)](#page--1-0)

```
5)
Private LTE  <sub>N</sub>MTU  1500 SIM
6)
MA-E350/LAD-20 DI ch0..3
7)
shutdown/reboot rmmod Kernel Panic
8)
Standby
9)
standby/wakeup USB device disconnect
10)
LED trigger
11)
WireGuard v1.012)LTE module KYM11 KYM12
13)
```
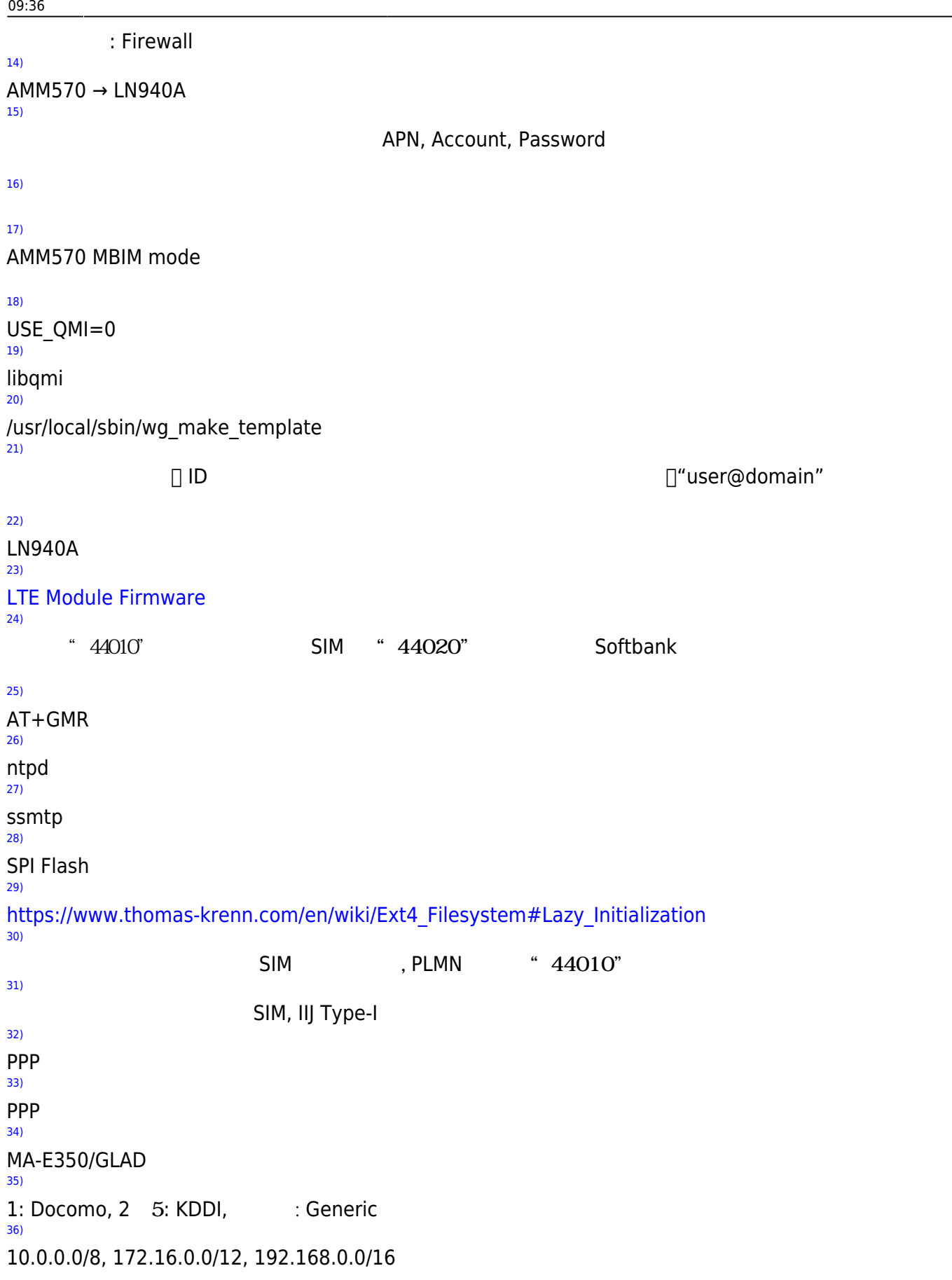

### From: <https://www.centurysys.net/>- **MA-X/MA-S/MA-E/IP-K Developers' WiKi**

Permanent link: **[https://www.centurysys.net/doku.php?id=download\\_software:mae3xx:ubuntu18.04:start](https://www.centurysys.net/doku.php?id=download_software:mae3xx:ubuntu18.04:start)**

Last update: **2023/07/10 09:36**